# **Ātrās sākšanas norādījumi**

NW-ZX2

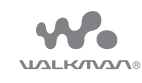

## **Saturs**

Lūdzu, pārbaudiet iepakojuma saturu.

- Walkman ierīce (1)
- $\Box$  USB kabelis (1)
- $\Box$  Ādas somiņa pārnēsāšanai (1)
- $\square$  Starplika (1)
- Ātrās sākšanas norādījumi (šī rokasgrāmata)

Walkman ierīces komplektācijā nav iekļautas austiņas un microSD karte.

# **Par īstas ādas somiņu pārnēsāšanai**

- Šis produkts ir veidots no īstas ādas. Atšķirībā no mākslīgās ādas uz īstas ādas virsmas ir iespējami skrāpējumi, krunkas vai vēnu zīmes. Katrai somiņai ir unikāls izskats un krāsa.
- Uzglabāšanas laikā ādas somiņai pārnēsāšanai aptinot austiņu vadu, iespējams, tiks atstātas tā pēdas, jo āda ir mīksta.
- Izmantojot tīrīšanas līdzekli, uzmanīgi izlasiet norādījumus un vispirms izmēģiniet to uz kādas neuzkrītošas daļas.
- Tīrīšanai nelietojiet nekāda veida šķīdinātājus, piemēram, spirtu vai atšķaidītāju. To darot, iespējama krāsas izbalēšana, deformācija vai deģenerācija, kas var sabojāt ādas somiņu pārnēsāšanai.
- Mitrums, piemēram, lietus vai sviedri, kā arī berze var izraisīt krāsas zudumu vai apģērba un citu priekšmetu nokrāsošanu.
- Nelietojiet un neglabājiet ādas somiņu pārnēsāšanai vietā, kur ādas somiņa pārnēsāšanai tiek pakļauta tiešas saules gaismas (piemēram, automašīnā), ļoti augstas/zemas temperatūras, liela mitruma vai putekļu daudzuma iedarbībai.
- Ādas somiņā pārnēsāšanai ievietojot Walkman ierīci vai izņemot to no somiņas, uzmanieties, lai Walkman ierīce nesaskartos ar somiņas aizdares pogu. Pretējā gadījumā varat saskrāpēt Walkman ierīci.

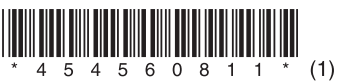

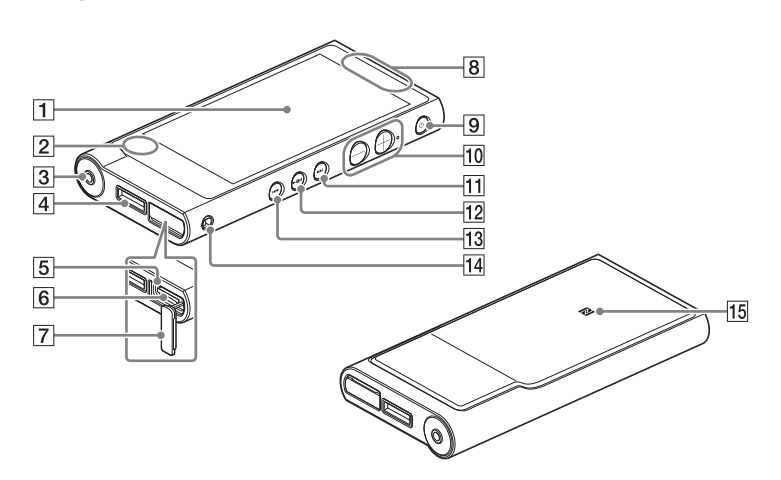

## $|1|$ Ekrāns (skārienekrāns)

#### **Par rokasgrāmatām**

Lai skatītu papildinformāciju par WALKMAN® ierīci, piekļūstiet palīdzības norādījumiem internetā.

http://rd1.sony.net/help/dmp/nwzx2/h\_ww/

Lai gan pārlūkošana ir bezmaksas, iespējams, būs jāmaksā par sakariem atbilstoši jūsu līgumam ar pakalpojumu sniedzēju.

- \* Atkarībā no Walkman ierīces iegādes vietas, iespējams, valodas izvēles ekrāns netiks atvērts.
- **3** Izvēlieties nepieciešamo valodu, kuru izmantot, lai parādītu lietotāja licences līgumu.
- **4** Pārliecinieties, vai izprotat licences līguma nosacījumus, un pieskarieties pie [Agree]. Tiek atvērts sākotnējās iestatīšanas ekrāns.
- $\mathsf{\overline{5}}$  Pieskarieties pie  $\overline{1}$ .

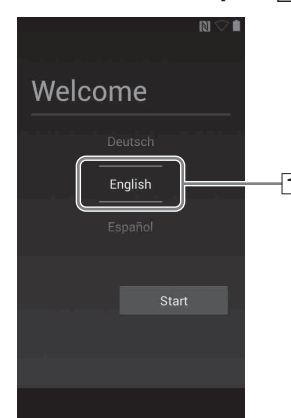

Par pamatdarbībām, klientu atbalsta tīmekļa vietnes vietrādi URL un svarīgu informāciju skatiet šīs rokasgrāmatas sadaļā Kā instalēt un lasīt palīdzības norādījumus.

## **Par skaļuma darbību (tikai valstīm/ apgabaliem, kas ievēro Eiropas Savienības Direktīvas)**

Brīdinājuma signāls (pīkstiens)\* un brīdinājuma teksts [Check the volume level] ir domāts, lai aizsargātu jūsu dzirdi, kad pirmo reizi iestatāt skaļuma iestatījumu, kas pārsniedz noteiktu līmeni. Brīdinājuma signālu un tekstu varat atcelt, brīdinājuma dialogā pieskaroties pie [OK].

\* Izveidojot savienojumu ar Bluetooth audio ierīci, brīdinājuma signāls (pīkstiens) neskan.

#### **Piezīme**

microSD kartes slots atrodas zem microSD kartes slota vācina. Pirms ievietojat microSD karti (komplektācijā nav iekļauta), atveriet vāciņu. Iebīdiet microSD karti, līdz tā noklikšķ savā vietā, lai palielinātu Walkman ierīcē pieejamās atmiņas apjomu.

## | 7 | microSD kartes slota vāciņš

- Pēc brīdinājuma signāla un teksta atcelšanas varat palielināt skaļumu, pārsniedzot noteikto līmeni.
- Pēc sākotnējā brīdinājuma signāls un teksts tiek atkārtots ik pēc 20 stundām tā laika, kad skaļums ir iestatīts lielāks par noteikto līmeni; kad tas notiek, skaļums automātiski tiek mainīts, atgriežot sākotnējo iestatījumu.
- Ja skaļums ir iestatīts lielāks par noteikto līmeni un izslēdzat Walkman ierīci, automātiski tiek atgriezts sākotnējais skaļuma iestatījums.

Pie pogas + ir sataustāms punktiņš. Izmantojiet to kā palīdzības norādi darbību veikšanai ar pogām.

## $|11|$  Poga  $\blacktriangleright\blacktriangleright$  (Nākamais)

## **Sākotnējie iestatījumi**

**1** Izmantojiet komplektācijā iekļauto USB kabeli, lai Walkman ierīci savienotu ar datoru, kas darbojas, un uzlādētu Walkman ierīci.

Walkman ierīce tiek ieslēgta.

## **Piezīme**

 Ja Walkman ierīces uzlādes laikā tiek rādīts liels baterijas simbols, atlikušais lādiņš joprojām ir pārāk mazs, lai varētu darbināt Walkman ierīci. Walkman ierīces darbība tiks sākta automātiski pēc aptuveni 10 minūtes ilgas uzlādes.

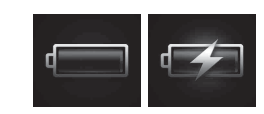

## **7** Pieskarieties pie  $\boxed{2}$ , lai sāktu Walkman ierīces lietošanu.

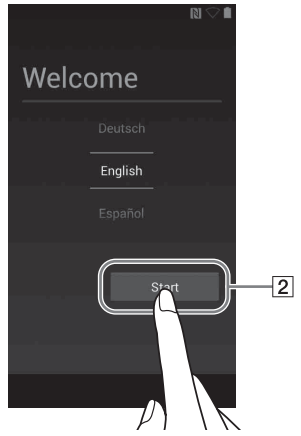

- Lai pilnībā uzlādētu akumulatoru, ir nepieciešamas aptuveni 4,5 stundas.
- Lai nepieļautu akumulatora darbības pasliktināšanos, uzlādējiet to vismaz reizi sešos mēnešos vai katru gadu.
- **2** Ja tiek rādīts USB savienojuma ekrāns, pieskarieties pie  $\rightarrow$ , lai izietu no ekrāna, un veiciet sākotnējo iestatīšanu.

Tiek atvērts valodas izvēles ekrāns\*.

Šeit redzamie ekrāni un attēli ir domāti tikai atsaucei un var atšķirties no faktiskā produkta vai ekrāna.

**6** Izvēlieties nepieciešamo valodu.

## **Daļas un vadības elementi**

# **SONY**

Pieskarieties (piesitiet) ikonām, elementiem u.c. ekrānā, lai darbinātu Walkman ierīci.

## $|2|$  lebūvēts mikrofons

## Austiņu ligzda

Ievietojiet austiņu spraudni līdz galam. Ja austiņas tiek pievienotas nepareizi, skaņa no tām pasliktinās. Ja ir aktīvs Bluetooth savienojums, skaņa austiņu ligzdai pievienotajās austiņās netiek izvadīta. Pārtrauciet Bluetooth savienojumu.

## Ligzda WM-PORT

Pievienojiet USB kabeli (iekļauts komplektācijā) vai citus piederumus (nav iekļauti komplektācijā), kas atbalsta WM-PORT.

#### $|5|$  Piekluves indikators

Piekļuves indikators atrodas zem microSD kartes slota vāciņa.

#### $|6|$  microSD kartes slots

## Iebūvēta antena

Wi-Fi, Bluetooth un GPS antena ir iebūvēta.

## Poga (Barošana)/ekrāna bloķēšana

Nospiediet, lai ieslēgtu ierīci. Nospiediet un turiet, lai izslēgtu ierīci. Nospiediet, lai ieslēgtu/izslēgtu ekrānu. Nospiežot pogu  $\ddot{\odot}$  un turot to aptuveni 8 sekundes, Walkman ierīce tiek atiestatīta.

## $\vert10\vert$  Skaļuma palielināšanas (+) un samazināšanas (-) poga

Nospiediet skaļuma pogu +, lai palielinātu skaļumu, bet skaļuma pogu –, lai samazinātu skaļumu.

Pārleciet uz nākamo dziesmu, nākamo video nodaļu vai ainu, kas tiek atskaņota pēc 5 minūtēm. Nospiežot un turot šo pogu, notiek ātrā dziesmu vai video patīšana.

## [12] Poga ►II (Atskaņot/pauze)

Atskaņojiet vai pauzējiet dziesmas vai video. Uz pogas ir sataustāms punktiņš. Izmantojiet to kā palīdzības norādi darbību veikšanai ar pogām.

## 13 Poga I**VA** (Iepriekšējais)

Pārleciet uz iepriekšējo (vai pašreizējo) dziesmu, iepriekšējo video nodaļu vai ainu, kas tika atskaņota pirms 5 minūtēm. Nospiežot un turot šo pogu, notiek ātrā dziesmu vai video attīšana.

#### <sup>14</sup> Atvere siksninai

Izmantojiet, lai pievienotu siksniņu (komplektācijā nav iekļauta).

## 15 Atzīme N

Pieskarieties šai atzīmei ar Bluetooth audio ierīci, kas ir aprīkota ar funkciju NFC.

## **8** Iestatiet Wi-Fi savienojumu, Google kontu, datumu/laiku u.c. iestatījumus, izpildot ekrānā redzamos norādījumus.

## *C* Padoms

Wi-Fi savienojumu un Google kontu var iestatīt arī vēlāk.

## **Kā instalēt un lasīt palīdzības norādījumus**

Datorā instalējiet palīdzības norādījumus. Tajos ir iekļautas Walkman ierīces pamatdarbības, klientu atbalsta tīmekļa vietnes vietrādis URL un informācija par to, kā uz Walkman ierīci pārsūtīt saturu, piemēram, mūziku.

- 1 **Savienojiet Walkman ierīci ar datoru, kas darbojas.**
- 2 **Pārliecinieties, vai ekrānā tiek rādīts [USB storage in use].**

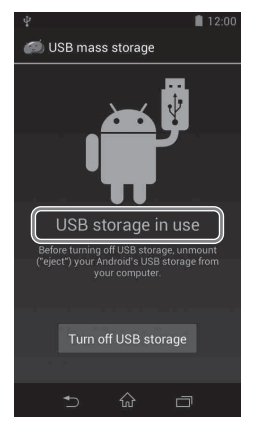

## Padoms

Ja tiek rādīts [USB connected], pieskarieties pie [Turn on USB storage].

#### 3 **Atveriet tālāk norādītās mapes un veiciet dubultklikšķi uz Walkman ierīcē esošā izpildfaila.**

- Sistēmā Windows 7 vai vecākā versijā: [Sākt] [Dators] [WALKMAN] – [FOR\_WINDOWS] – [Help\_Guide\_Installer(.exe)].
- Sistēmā Windows 8: [Sākuma ekrāns] [Darbvirsma] [Failu pārlūks] – [Dators] – [WALKMAN] – [FOR\_WINDOWS] – [Help\_Guide\_Installer(.exe)].
- Sistēmā Windows 8.1: [Darbvirsma] [Failu pārlūks] [Šis dators] –
- [WALKMAN] [FOR\_WINDOWS] [Help\_Guide\_Installer(.exe)]. • Mac datorā: [Finder] – [WALKMAN] – [FOR\_MAC] – [Help\_Guide\_
- Installer\_for\_macl.
- 4 **Izpildiet ekrānā redzamos norādījumus, lai pabeigtu instalēšanu.**
- 5 **Lai lasītu palīdzības norādījumus, veiciet dubultklikšķi uz datorā ģenerētās saīsnes vai aizstājvārda ikonas.**

# **Kā izmantot palīdzības norādījumus savā Walkman ierīcē**

Piekļūstot internetam, Walkman ierīcē varat skatīt tīmeklī pieejamo pilno palīdzības norādījumu versiju.

**1** Sākumā ekrānā pieskarieties pie , pēc tam pie [Help Guide].

- 1 **Palīdzības norādījumu (HTML dokumenta) sadaļā Problēmu novēršana atrodiet problēmas simptomus un mēģiniet veikt visas uzskaitītās labojošās darbības.**
- 2 **Savienojiet Walkman ierīci ar datoru, lai uzlādētu akumulatoru.**
- 3 **Nospiediet un aptuveni 8 sekundes turiet nospiestu**   $\mathbf{p}$ **ogu**  $\circlearrowleft$ .

# **Problēmu novēršana**

Ja Walkman ierīce nedarbojas, kā paredzēts, mēģiniet veikt tālāk norādītās darbības, lai novērstu problēmu.

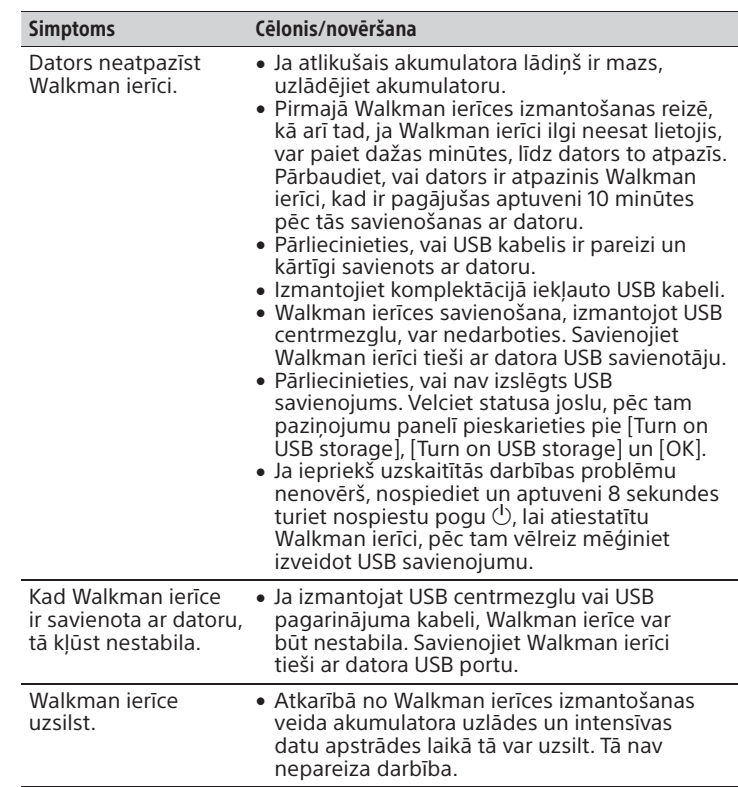

|5| Saisne [Sound adjustment] Startē skaņas pielāgošanas lietojumprogrammu.

6 Lietojumprogrammas Parāda visas jūsu lietojumprogrammas un logrīkus.

|7| Saisne [Video player] Startē video atskanotāju

 $|8|$  Saisne [DLNA] Startē DLNA lietojumprogrammu.

# **Walkman ierīces ieslēgšana/izslēgšana**

Izslēdziet Walkman ierīci, ja to ilgāku laiku nelietojat.

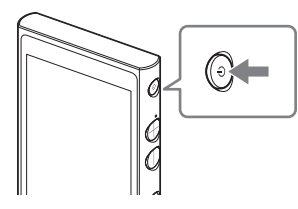

- **1** Nospiediet pogu  $\bigcirc$ , lai ieslēgtu Walkman ierīci. Nospiediet un turiet nospiestu pogu $\bigcirc$ , lai izslēgtu Walkman ierīci.
- **2** Izslēdzot Walkman ierīci, pieskarieties pie  $[$  $\bigcup$  Power off] – [OK].

# **Ekrāna ieslēgšana/izslēgšana**

Ekrāns tiks izslēgts, ja noteiktu laika periodu netiks veiktas nekādas darbības.

**1** Nospiediet pogu  $\circlearrowleft$ .

Tiks parādīts bloķēšanas ekrāns.

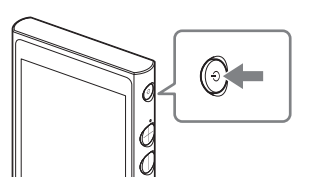

# 2 Velciet a arpus loka.

Modeļa un sērijas numurs ir norādīts atskaņotāja aizmugurē. Pierakstiet šos numurus tam tālāk atvēlētajā vietā. Izmantojiet pierakstītos numurus ikreiz, kad saistībā ar šo produktu zvanāt Sony izplatītājam. Modeļa nr. \_\_\_\_\_\_\_\_\_\_\_\_\_\_\_\_\_\_\_\_\_\_\_\_ Sērijas nr.

Walkman ierīce tiks atbloķēta, un tiks parādīts sākuma ekrāns. Vēlreiz nospiediet pogu  $\circlearrowleft$ , lai izslēgtu ekrānu.

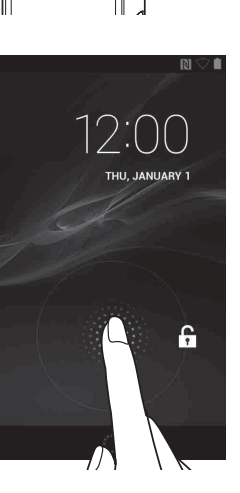

# **Kā izmantot skārienekrānu**

Walkman ierīces ekrāns ir skārienjutīgs. Walkman ierīci varat darbināt ar tādiem žestiem kā pieskaršanās ekrānam, uzspiešana tam un tā švīkošana. Detalizētu informāciju skatiet palīdzības norādījumos.

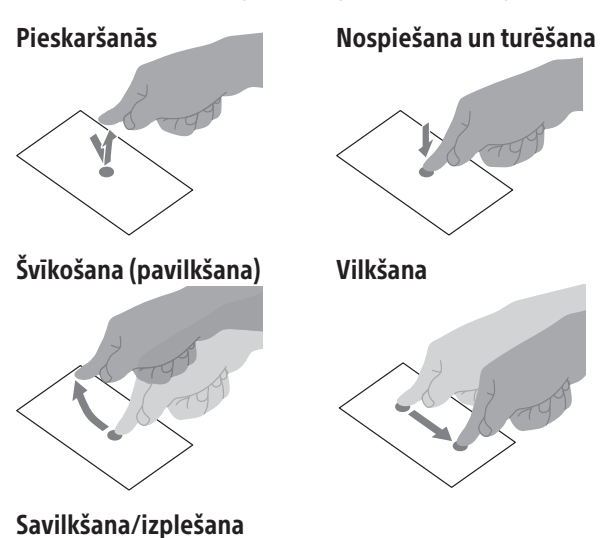

# **Sākuma ekrāns**

Sākuma ekrāns tiek atvērts, pieskaroties pie  $\hat{\omega}$ .

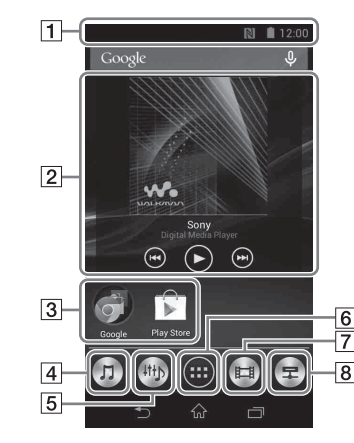

## $|1|$  Statusa josla

Parāda Walkman ierīces statusu un paziņojumus.

 Logrīks [Music player] Atskaņo mūziku.

 Lietojumprogrammas saīsne Startē atsevišķu lietojumprogrammu.

## $|4|$  Saisne [Music player]

Atskaņo mūzikas failus, kas ir pārsūtīti ar Media Go vai velkot un nometot.

# **Specifikācijas**

Startēšanai nepieciešamais laiks, ja akumulators ir izlādēts Aptuveni 10 minūtes Akumulatora izmantošanas temperatūra

No 5 °C līdz 35 °C

# **Piesardzības pasākumi**

Pirmajā Walkman ierīces izmantošanas reizē jums ir jāakceptē lietotāja licences līguma nosacījumi. Lai vēlāk tos lasītu vēlreiz, pavelciet statusa joslu lejup un pieskarieties pie - - - [SETTINGS] - [O About device] -[Legal information] – [Sony EULA].

## **Informācija par likumiem un preču zīmēm**

- Informāciju par likumiem, noteikumiem un tiesībām uz preču zīmju lietošanu skatiet komplektācijā iekļautās programmatūras sadaļā Svarīga informācija. Lai to lasītu, datorā instalējiet komplektācijā iekļauto programmatūru.
- Google, Android un citas zīmes ir Google Inc. preču zīmes.
- Android robots ir atveidots vai modificēts, par pamatu izmantojot uzņēmuma Google izveidoto un izplatīto darbu, kā arī tas tiek izmantots saskaņā ar licencē Creative Commons 3.0 Attribution License aprakstītajiem nosacījumiem.

## **Par austiņām**

- Izvairieties no tik skaļas atskaņošanas ar ierīci, ka ilglaicīga atskaņošana varētu ietekmēt jūsu dzirdi.
- Iespējams, nebūs dzirdamas skaļas ārējās skaņas. Izvairieties no klausīšanās ar šo ierīci apstākļos, kur dzirdes iespējas nedrīkst pasliktināt, piemēram, vadot transportlīdzekli vai pārvietojoties ar velosipēdu.
- Tā kā austiņām ir ārēji nenoslēgtas skaņas dizains, skaņa ir dzirdama ārpus austiņām. Atcerieties, ka nedrīkst traucēt apkārtējiem.

## **Īpašnieka ieraksts**

Lūdzu, nelietojiet 5 GHz Wi-Fi funkciju ārpus telpām. Dažās valstīs/apgabalos šīs funkcijas izmantošana ir aizliegta ar likumu.

Dizains un specifikācijas var mainīties bez brīdinājuma.